# derwijs

VO-content helpt je<br>graag verder

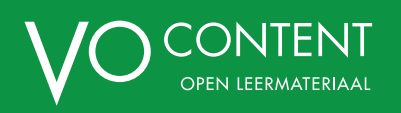

# **Onderwijs op afstand: VO-content helpt je graag verder!**

**2**

Ben jij op zoek naar ondersteuning bij het vormgeven van hybride, online of afstandsonderwijs? In deze publicatie bieden we je allerlei tips en handvatten om online onderwijs vorm te geven, met behulp van het leermateriaal van VO-content. Klik je op de groen gemaakte woorden, dan ga je naar een webpagina met meer informatie over het betreffende onderwerp.

# **Wat vind je allemaal in deze publicatie?**

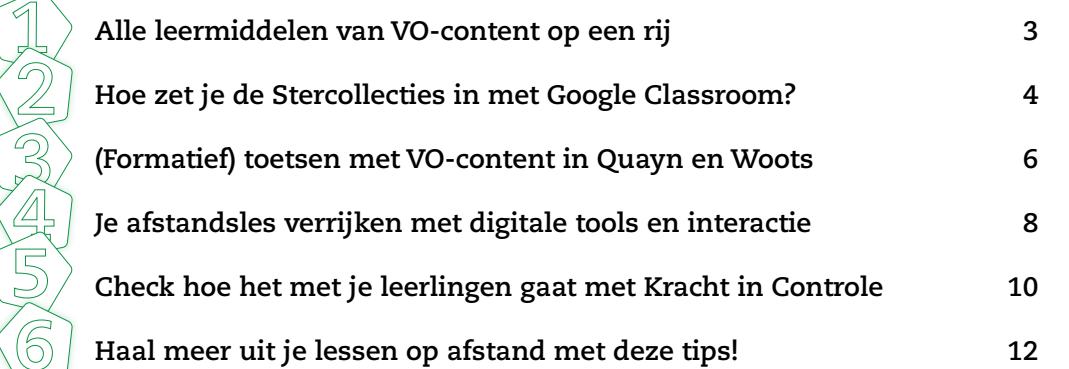

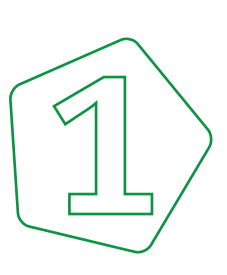

**3**

# **Alle leermiddelen van VO-content op een rij**

# **Onderwijs geven op afstand: zet het (leer)materiaal van VO-content in!**

Ben jij op zoek naar ondersteuning bij het vormgeven van hybride, online en/of afstandsonderwijs? We hebben op een rijtje gezet wat we jou allemaal te bieden hebben. Goed om te weten: het leerlingmateriaal van de Stercollecties is open materiaal en voor iedereen toegankelijk en te gebruiken. Voor het gebruik van de overige leermaterialen is deelname aan VO-content noodzakelijk. Wil je meer weten over deelname aan VO-content, mail ons dan via info@vo-content.nl.

# **[Stercollecties:](https://www.vo-content.nl/leermateriaal/stercollecties) leerlijnen voor de (online) les**

Ben je op zoek naar digitaal leermateriaal voor jouw vak? De [Stercollecties](https://www.vo-content.nl/leermateriaal/stercollecties) zijn digitale leerlijnen die je aanvullend op of vervangend voor jouw methode kunt inzetten. Het materiaal bevat theoretische uitleg, verwerkingsopdrachten, diagnostische toetsen en creatieve eindopdrachten. Je kunt het klassikaal inzetten, maar de leerlingen kunnen er ook zelfstandig mee aan de slag. De leerlijnen kun je ook plaatsen in je eigen digitale leeromgeving en zijn te gebruiken op elke pc, laptop of tablet.

# **[Activerende werkvormen](https://maken.wikiwijs.nl/105906): verwerking van de les**

Wil je je leerlingen aan de slag zetten met een uitdagende opdracht? Neem een kijkje in onze gereedschapskist activerende werkvormen. Je vindt hier allerlei creatieve werkvormen, inclusief instructie, tips en rubrics voor [leerlingen](https://maken.wikiwijs.nl/105906).

# **Digitale toetsen:**

### **monitor de voortgang van het leerproces**

Van de Stercollecties zijn er ook toetsen beschikbaar, in Word en sinds kort ook in Quayn en Woots. Op deze manier kun je ook op afstand jouw leerlingen laten reflecteren op hun eigen leerproces en hen een stapje vooruit helpen. Weten welke toetsen al beschikbaar zijn? Klik op [Quayn](https://www.vo-content.nl/partners/quayn/) of [Woots](https://www.vo-content.nl/partners/woots/) en je hebt het overzicht te pakken! En voor de toetsen in Word [log je in bij het docentenmateriaal.](https://vo-content.azurewebsites.net/Account/Login?ModuleId=20&ReturnUrl=%2Fdocent-vo-content%2Fset%2Fdocentenmateriaal-vo-content%2F8356 ) Voor meer tips, zie pagina 6 in deze publicatie.

# **[OefenprogrammaEngels.nl](http://oefenprogrammaengels.nl) & [Rekensite.nl](http://Rekensite.nl)\*:**

**zelfstandig werken aan vaardigheden** Wil je leerlingen aan hun Engelse lees– en luistervaardigheden laten werken? Of kunnen ze wel wat oefening gebruiken bij rekenen? Met de adaptieve oefenprogramma's voor Engels en rekenen kunnen leerlingen zelfstandig en op hun eigen niveau oefenen. Hun voortgang is door jou als docent te volgen. Daarnaast kun je ook opdrachten klaarzetten, om klassikaal te behandelen.

# **[Eindexamensite.nl](https://2.eindexamensite.nl/eindexamensite.html?result=false)\*:**

# **bereid leerlingen voor op het examen**

Wil je je examenleerlingen helpen zich voor te bereiden op het eindexamen? In onze examentrainer kunnen leerlingen oude examens of examenvragen op onderwerp oefenen. Leerlingen krijgen direct feedback en hun voortgang is door jou als docent te volgen.

# **[Krachtincontrole.nl](http://www.krachtincontrole.nl)\* (KIC): monitor het welzijn van je leerlingen**

In deze tijd komt er veel op leerlingen af. Ze moeten vaker thuisblijven, hebben minder sociaal contact en er kunnen zorgen zijn over hun gezondheid. Met behulp van onze webapplicatie Kracht in Controle kun je het welzijn van jouw leerlingen monitoren met de speciaal ontwikkelde 'Corona-vragenlijsten'. Daarnaast zijn er ook mentorlessen beschikbaar die je kunt inzetten om de omstandigheden bespreekbaar te maken. Voor meer tips, zie pagina 10 in deze publicatie.

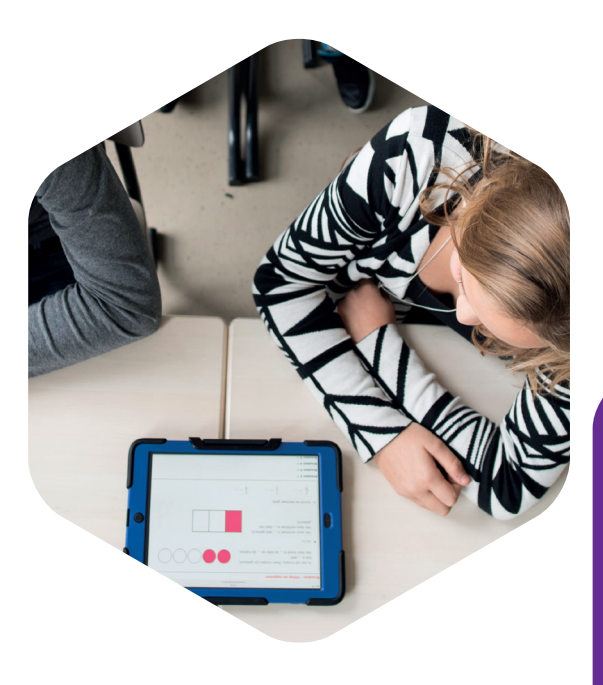

\* De extra programma's zijn alleen beschikbaar voor deelnemers van VO-content. Kijk [hier](https://www.vo-content.nl/deelnemen/doet-mijn-school-al-mee/) of jouw school al deelnemer is.

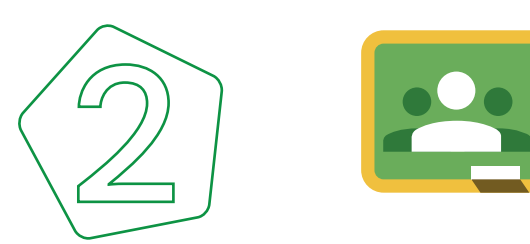

# **Hoe zet je de Stercollecties in met Google Classroom?**

Dit schooljaar komt het regelmatig voor dat niet alle leerlingen aanwezig zijn in de klas. Of je moet een volledige klas vanuit huis lesgeven. Dan is het prettig als je leerlingen die de Stercollecties gebruiken op afstand kan volgen. Met Google Classroom kun je dat zonder veel inspanning realiseren.

# **Voorbereiding**

**4**

Google Classroom is een gratis online tool van Google en een onderdeel van de Google Suite for Education. Dit artikel is geen handleiding voor Google Classroom. Een uitgebreide handleiding vind je [hier.](https://digidactiekindeklas.blogspot.com/2016/06/google-classroom.html) Als je school nog geen Google Classroom gebruikt, dan kun je er ook zelf mee starten. Je maakt dan eerst een Google Account aan.

# **Tip**

Je kunt een [Google Account met ieder](https://support.google.com/accounts/answer/27441?hl=nl )  [e-mailadres aanmaken](https://support.google.com/accounts/answer/27441?hl=nl ). Je hoeft dus geen Gmail te gebruiken. Kijk [hier](https://edu.google.com/intl/nl_ALL/products/gsuite-for-education/) voor meer informatie hoe je start met Google Classroom.

Kies een thema uit de VO-content Stercollecties dat je voor jouw vak en het niveau van de klas wilt gebruiken met Google Classroom. Als voorbeeld gebruiken we hier het [thema Blessures](https://maken.wikiwijs.nl/62423) uit de [Stercollectie Biologie vmbo-kgt12](https://maken.wikiwijs.nl/62350).

### **Aan de slag**

Als je het thema Blessures opent, zie je als eerste de Intro-pagina. Verder de kopjes "Wat kan ik straks?" en "Wat ga ik doen?". De laatste is met name belangrijk voor jouw planning en voor het gebruik van het thema met Google Classroom. In de tabel zie je hoe lang er ongeveer aan verschillende opdrachten gewerkt wordt en wat het eindproduct van iedere opdracht is. Vaak kan je kiezen tussen het maken van een product of het maken van een toets. Jij beslist of je dit zelf kiest of dat je jouw leerlingen wilt laten kiezen. Een opdracht is hier eigenlijk een soort paragraaf, waar leerlingen zelfstandig aan werken. Soms online, soms in de klas. De ene keer alleen en de andere keer ook samen met een medeleerling.

Hier kiezen we ervoor dat de leerlingen bij **Opdracht 1 – Geraamte** de Bouwplaat skelet maken, dat ze bij **Opdracht 2 – Beenderen** het onderzoeksverslag

maken en bij **Opdracht 3 – Rechtop staan** de toets maken.

# Wat ga ik doen?

In dit thema ga je aan de gang met vijf opdrachten en de afsluiting

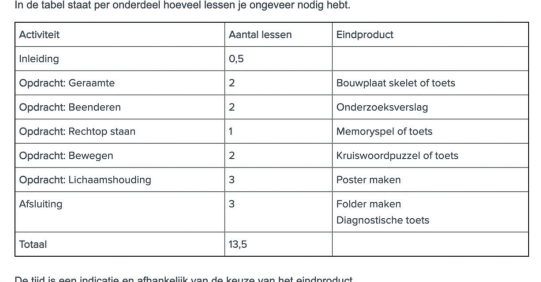

Je start met het maken van een lesgroep in Google Classroom. Daarna ga je in Google Classroom naar Schoolwerk om de Opdrachten van de Stercollectie aan te maken.

Let op: In Google Classroom maak je een **Onderwerp** aan voor iedere **Opdracht** van het thema van de Stercollectie! Ook zet je er een Introductie op het thema voor en een afsluiting van het thema aan het einde.

Vervolgens maak je in Google Classroom **Materiaal** aan voor ieder onderwerp. Dit doe je door de browserlink van de betreffende pagina in de Stercollectie als link toe te voegen bij het Materiaal in Google Classroom. Dus bijvoorbeeld voor het thema Blessures. Verder is het handig om een **Titel** en een **Beschrijving** toe te voegen.

Voor Opdracht 1 gebruiken we uit de Stercollectie de Eindopdracht B: Bouwplaat skelet. Voeg in Google Classroom instructies toe hoe ze de eindopdracht presenteren aan de docent, wanneer ze de opdracht moeten inleveren en voeg eventueel rubrics en een maximaal puntenaantal toe.

Bij Opdracht 2 is er één eindopdracht, namelijk het onderzoeksverslag. In dit geval kun je het beste het lege onderzoeksverslag (format) toevoegen aan Google Classroom en kies je voor "een kopie maken voor elke leerling". Iedere leerling krijgt dan een eigen kopie in Google Drive. Ook hier stel je in wanneer ze de opdracht moeten inleveren

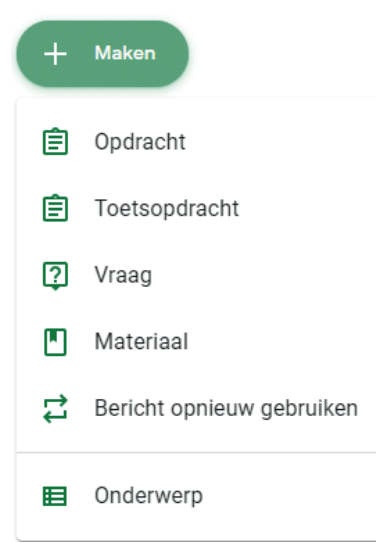

en voeg je er de instructies en eventueel rubrics en een maximaal puntenaantal aan toe. We hebben hier ook de link naar het maken van een natuurwetenschappelijk verslag uit de [Activerende](https://maken.wikiwijs.nl/105906)  [Werkvormen](https://maken.wikiwijs.nl/105906) van de Stercollecties toegevoegd.

Bij opdracht 3 gebruiken we de toets. Dit kun je doen op 2 manieren:

- 1. Je maakt een **toetsopdracht** aan in Google Classroom. Dit doe je door de vragen met afbeeldingen en antwoordopties te kopiëren uit de toets in de Stercollecties. Je hebt daarbij vergelijkbare mogelijkheden als met de Stercollecties in Wikiwijs.
- 2. Je maakt **een opdracht** aan in Google Classroom met een link naar de toets in de Stercollecties. De leerlingen maken dan de toets in de Stercollecties en uploaden een schermafbeelding van het resultaat in Google Classroom.

Optie 1 kost meer tijd maar levert het meest betrouwbare resultaat. Optie 2 kun je gebruiken als je verwacht dat de meeste leerlingen daar goed mee omgaan. Een extra voordeel bij Optie 2 is dat leerlingen de mogelijkheid hebben om de toets net zo lang te doen totdat ze een voldoende resultaat halen. Bij de Stercollecties is de drempel daarom meestal 80%. Zo wordt de toets ook echt een extra leermoment.

Hieronder zie je (een stukje van) het eindresultaat. Je leerlingen kunnen nu in Google Classroom aan de slag met de Stercollecties. Je kunt deadlines instellen voor opdrachten die ze kunnen zien in hun Agenda. Je ziet wat ze afhebben en je kunt het resultaat beoordelen.

**5**

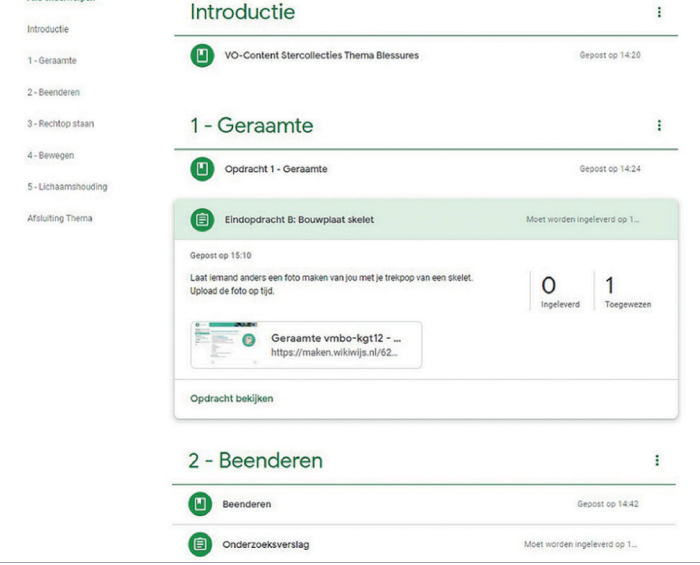

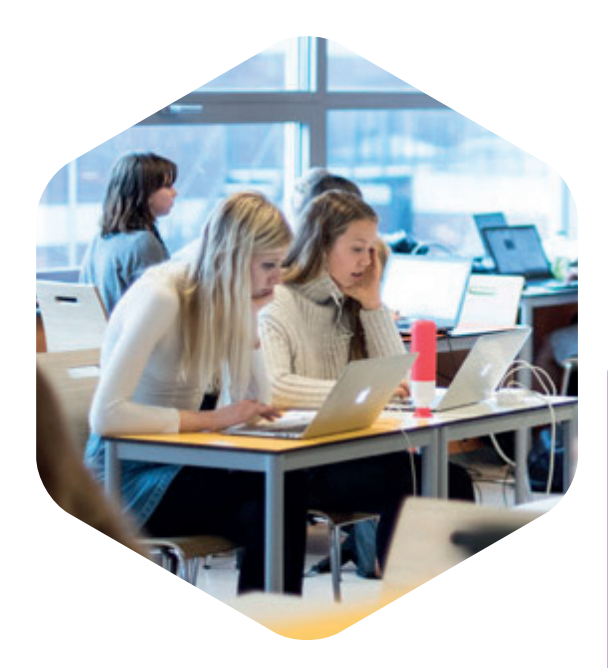

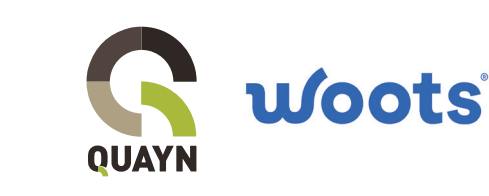

# **(Formatief) toetsen met VO-content voor leerjaar 1 en 2 in Quayn en Woots**

Welke leerlingen in de klas aanwezig zijn, kan momenteel per dag verschillen. En of je als docent zelf aanwezig kunt zijn varieert ook. Je moet steeds inspelen op een nieuwe situatie en dat eist veel van je flexibiliteit. Hoe houd je in deze omstandigheden nog zicht op de voortgang van je leerlingen? Eén van de manieren die daaraan bijdraagt, is het gebruikmaken van een digitaal toetsplatform en digitale toetsen af te nemen. Op voorwaarde dat je leerlingen en jijzelf een device en internetverbinding ter beschikking hebben, is het afnemen van zo'n toets immers plaatsonafhankelijk mogelijk. Meer informatie over toetsen op afstand vind je [hier](https://www.lesopafstand.nl/lesopafstand/toetsen/ ).

Zo'n toetsplatform heeft een volgsysteem waarin je de resultaten van je leerlingen kunt zien. Ook zie je direct welke vragen als moeilijk werden ervaren en welke als gemakkelijk.

Een digitale toets kan je ook nakijkwerk besparen. Bij digitale toetsen wordt namelijk gebruik gemaakt van verschillende vraagvormen waarbij de meer 'gesloten' vormen - zoals meerkeuzevragen, invulvragen en keuzelijstjes - automatisch worden nagekeken. Ook kunnen open tekstvragen voorkomen: hierbij heeft de leerling veel vrijheid bij het geven van een antwoord. Dit type vraag beoordeel je daarom zelf. Je kunt digitale toetsen op verschillende manieren inzetten.

# **Als interactieve oefening voor de leerling**

De leerling maakt de vragen als oefening voor zichzelf, kijkt zelf de open vragen na aan de hand van een format, en krijgt zo zelf een beeld of hij de stof beheerst. Je kunt er in dit geval voor kiezen om de leerling zelf het moment te laten bepalen waarop hij de toets maakt en om in te stellen dat de leerling meerdere keren kan oefenen. Jij kunt via het toetsplatform zien of/wanneer de leerling de oefening heeft gedaan.

# **Formatief**

**6**

Uitgangspunt bij meer formatief werken is dat je 'toetst om van te leren'. Van belang is dat leerlingen naar aanleiding van hun toets gerichte feedback ontvangen. Toetsplatforms bieden de gelegenheid om per vraag of als totaal een gerichte terugkoppeling te geven. Je kunt leerlingen afhankelijk van hun resultaten ook aanbevelen bepaalde oefeningen uit de Stercollecties nog eens te herhalen of stof uit de kennisbank te bestuderen.

### **Summatief**

Je kunt de toets ook summatief inzetten als beoordeling van de leerling. Summatief toetsen met een digitaal toetssysteem 'op afstand' brengt wel de nodige extra uitdagingen met zich mee. Wat bijvoorbeeld wanneer de leerling op afstand de antwoorden gewoon opzoekt? Meer informatie vind je [hier.](https://www.vo-content.nl//media/2427/20210104-thematoetsen-vo-content-in-quayn.pdf)

# **Digitaal toetsen met de VO-content thematoetsen**

Goed nieuws! Digitaal toetsen kan nu ook met VO-content! Speciaal voor deelnemende scholen zijn de eindtoetsen uit het docentenmateriaal voor diverse vakken voor leerjaar 1 en 2 in digitale vorm beschikbaar in twee online toetsprogramma's: Quayn en Woots.

In beide programma's kun je de toetsen klaarzetten voor je leerlingen. Je leerlingen maken de toets digitaal en jij hoeft alleen de open (tekst)vragen na te kijken. Daarna heb je direct de resultaten beschikbaar. Je kunt feedback toevoegen en samen met je leerlingen de toetsen in detail inzien en bespreken.

Maar er is nog meer mogelijk. Je kunt (afhankelijk van de licentie die je hebt bij het toetsplatform) de toetsen ook aanpassen en mixen met je eigen toetsvragen om ze helemaal op maat te maken voor jouw leerlingen. Je kunt dan bijvoorbeeld:

- Toetsen samenstellen die gaan over meerdere thema's
- Specifieke toetsen samenstellen rond bijvoorbeeld grammatica
- De vragen gebruiken om een eigen vragenbank op te bouwen.

### **Eindtoetsen VO-content in Quayn**

Is je school deelnemer aan VO-content en heb je een Quayn-licentie? Dan kun je bij VO-content een code opvragen waarmee je toegang krijgt tot de thematoetsen. Er zijn thematoetsen voor leerjaar 1 en 2 en verschillende niveaus voor aardrijkskunde, biologie, Duits, Engels, geschiedenis, M&M, Nederlands en voor wiskunde (dit laatste vak alleen voor vmbo-b).

De toetsen staan voor je klaar en kunnen direct worden ingepland. Maar je kunt er ook voor kiezen

om de vragen te mixen en aan te vullen en de toets helemaal 'op maat' te maken voor jouw leerlingen. Meer informatie én een uitgebreide handleiding vind je [hier](https://www.vo-content.nl//media/2427/20210104-thematoetsen-vo-content-in-quayn.pdf).

# **Eindtoetsen VO-content in Woots**

Van 4 vakken en 2 leerjaren vind je eindtoetsen per thema in Woots. Ben je deelnemer van VO-content, dan heb je automatisch met je klassen toegang tot deze eindtoetsen via 'Woots basis'.

Heeft je school een Woots Premium licentie? Dan is er nóg meer mogelijk: mix en match de vragen zoals jij dat wilt, vul ze aan met eigen materiaal en maak je toets zo op maat.

Kijk [hier](https://www.vo-content.nl/media/2428/20210104-thematoetsen-vo-content-in-woots.pdf) voor een uitgebreide handleiding.

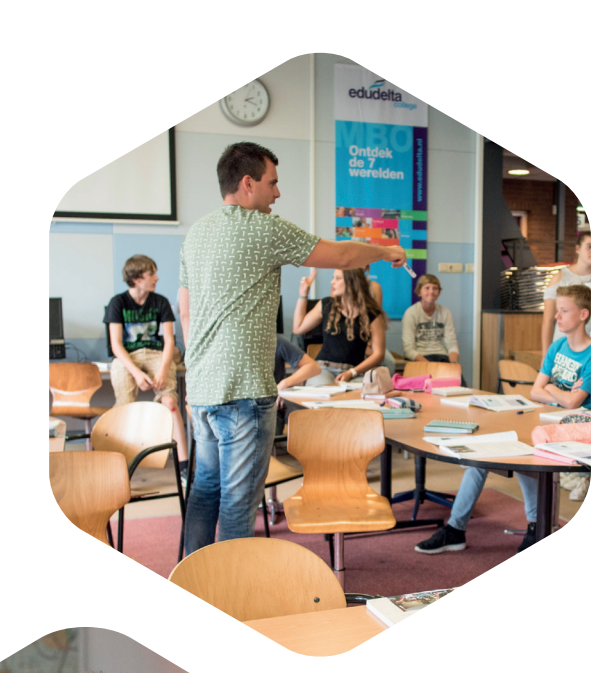

**7**

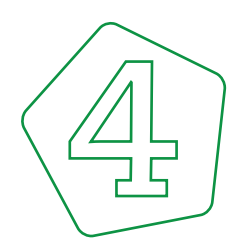

**8**

# **Je afstandsles verrijken met digitale tools door interactie**

In dit artikel staan we stil bij het gebruik van de Stercollecties van VO-content in je afstandsles in combinatie met digitale tools. Maar ook: wat je moet doen om de menselijke interactie met je leerlingen te maximaliseren, in een situatie waarbij één van de drie basisbehoeften voor menselijke motivatie, te weten "Gezien worden", onder druk komt te staan.

# **Achtergrond: de motivatie van je leerlingen**

[Deci](https://en.wikipedia.org/wiki/Edward_L._Deci) en [Ryan](https://en.wikipedia.org/wiki/Richard_M._Ryan) kwamen na lang onderzoek in 1985 met hun "[Zelfdeterminatietheorie"](https://nl.wikipedia.org/wiki/Zelfbeschikkingstheorie) (ZDT**)**. Ze beschreven daarin niet alleen verschillende niveaus van extrinsieke motivatie, maar ook de 3 basisbehoeften die essentieel zijn voor menselijke motivatie: Relatie, Competentie en Autonomie. Haal je één van deze elementen weg, dan zakt de motivatie naar een nulpunt. En als we als docenten ons één ding vaak afvragen, dan is het wel: "hoe houd ik mijn leerlingen gemotiveerd". En precies de relatie met je leerlingen (oftewel het gevoel van een leerling: "ik hoor erbij") komt sterk

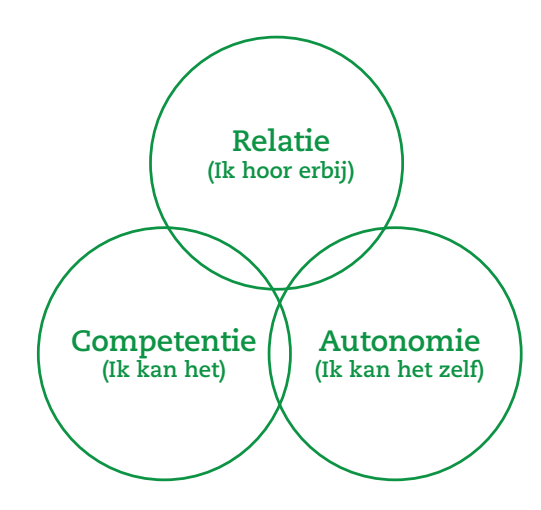

onder druk te staan bij een afstandsles. Valt de relatie weg (lees: overlapt Relatie niet meer met Competentie en Autonomie), dan kun je als docent op je kop gaan staan, maar je leerlingen komen niet meer in beweging.

# **Praktijk: de relatie vergroten met interactie**

Om je afstandsles succesvol te maken dien je, meer nog dan in een fysieke les, te sturen op de relatie, en dat kun je bereiken door meer interactie in je les in te bouwen. Dat (en dus niet de tool) is ons uitgangspunt.

### **[LessonUp](https://www.lessonup.com/nl/)**

Er zijn verschillende digitale gereedschappen om

de interactie te bevorderen, waarbij we allereerst LessonUp onder de aandacht willen brengen. We benoemen met name LessonUp, omdat dit mooie stukje digitale gereedschap (van Nederlandse bodem) veel verschillende online tools in zich verenigt: scheelt weer het aanleren van allerlei andere digitale tools!

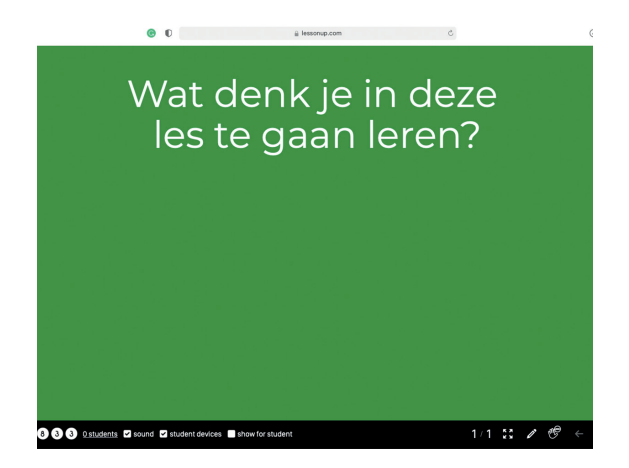

Hoe bouw je een interactieve les dan op? Als volgt:

- Denk na over een (liefst wat grotere, langerdurende) opdracht, bijvoorbeeld één waarmee bijna elke Stercollectie begint [\(voorbeeld 1,](https://maken.wikiwijs.nl/62520) [voorbeeld 2,](https://maken.wikiwijs.nl/110708) [voorbeeld 3](https://maken.wikiwijs.nl/152432)). Denk het liefst vanuit [leerdoelen.](https://maken.wikiwijs.nl/52450)
- Geef je leerlingen, voorafgaand aan de afstandsles, de opdracht een onderwerp door te nemen uit je eigen methode en/of de [Stercollecties.](https://www.vo-content.nl/leermateriaal/stercollecties/) Laat ze eventueel ook je uitleg alvast bekijken op YouTube: daarmee creëer je extra tijd voor de broodnodige interactie in je afstandsles.
- Importeer je PowerPoint presentatie in LessonUp (of [zoek op onderwerp](https://www.lessonup.com/nl/lessons/ ) in de meer dan 400.000 Nederlandstalige lessen die al beschikbaar zijn);
- Begin je LessonUp met de eerste dia, de welkomstdia en vereis dat alle camera's aan staan: 90% van de relatie met je leerlingen valt weg als de camera uit staat. Eventueel kun je ook deze [startdia](https://digitaledidactiek.zuyd.nl/didactiek-tijdens-een-online-les/) gebruiken. Dan zijn de afspraken meteen duidelijk.
- Voeg, als tweede, een Open Vraag-dia toe: "Wat denk je deze les te gaan leren?". Het is de bedoeling dat alle leerlingen deze vraag beantwoorden. Kies vervolgens 5 willekeurige antwoorden en vraag de bijbehorende leerlingen om een toelichting. Begin zo een [onderwijsleergesprek.](https://www.uantwerpen.be/nl/centra/expertisecentrum-hoger-onderwijs/didactische-info/onderwijstips-chronologisch/archief/tip-46) Toon daarna alle antwoorden en vraag de leerlingen of er nog iets

opvallends extra toelichting behoeft.

- Voeg, als derde, een Woord-web-dia toe: "Waar denk je aan bij [onderwerp van deze les]" en vul in de vierkante haken het onderwerp in. Hierdoor gaan leerlingen vrij associëren op het onderwerp en daarmee stimuleer je het denkproces. Bespreek ook dit aan de hand van een onderwijsleergesprek.
- Bouw je LessonUp nu verder uit met interactieve elementen, zoals [interactieve video's](https://www.lessonup.com/app/view-plan/4ZiHcWDu78enRvdsw/de-interactieve-video-in-lessonup), [sleepvragen](https://www.lessonup.com/nl/lesson/Zv7faFSM9EEkgpgfi), en [andere componenten.](https://community.lessonup.com/posts/werkvormen-met-componenten-in-lessonup-deel-1)

### **LessonUp supertip**

Elke les in LessonUp is zowel synchroon (via: Geef les) als [asynchroon](https://www.te-learning.nl/blog/waarom-een-combinatie-van-asynchroon-en-synchroon-online-leren-aan-te-bevelen-is/) (via: Deel met leerlingen) in te zetten. Hiermee kunnen leerlingen de gegeven les nogmaals in hun eigen tempo tot zich nemen, als ondersteuning bij hun leerproces.

Daarnaast is het mogelijk om per slide aan te geven of deze is bedoeld voor de klassikale les of juist voor de zelfstandige les. Hiermee kun je gedifferentieerd verdieping en/of extra ondersteuning aanbieden. Denk hierbij aan een slide met een link naar de Stercollectiemateriaal. Leerlingen kunnen de klassikale les nogmaals, zelfstandig, doornemen - de kracht van herhaling -, waarbij dan ook de slides met aanvullend Stercollectiemateriaal langskomen.

### **Quizlet**

Het tweede stukje digitale gereedschap is er één die niet in LessonUp ingebouwd zit, en daarom extra aandacht verdient: [Quizlet](http://www.quizlet.com). Quizlet heeft als doel om leerlingen zo veel mogelijk te laten oefenen. Dat kan hij/zij zelf doen met behulp van games en digitale [flashcards](https://nl.wikipedia.org/wiki/Flashkaart), de zogenaamde ["Studiesets](https://help.quizlet.com/hc/nl/articles/360032006352-Wat-zijn-studiesets)".

Het mooie van Quizlet is, dat het voor de docent erg eenvoudig is om te maken en te gebruiken: je hoeft niet meer te doen dan twee kolommen in te vullen: een met de term en een met de beschrijving/uitleg van de term. Of nog beter: bestaande Quizlets te zoeken in de duizenden beschikbare Quizlets, en die aan te passen naar eigen wens.

Quizlet is vooral bedoeld voor de asynchrone les, en daarmee niet meteen bevorderlijk voor de interactie… totdat je [Quizlet Live](https://quizlet.com/nl/features/live) in je afstandsles gaat gebruiken! In Quizlet Live "strijden" leerlingen met elkaar door het beantwoorden van vragen uit de studieset: wie het eerst aan de overkant is heeft gewonnen… maar pas op: één fout je je bent weer "terug bij af…"

Je kunt de link van Quizlet ook eenvoudig in je LessonUp of Wikiwijs-arrangement plaatsen.

 $\times$  +

**O O** Jouw sets | Quizlet

 $\overline{\rightarrow}$  C  $\hat{a}$  quizlet.com/lates

**9**

☆ ☆ △ D ★ ●

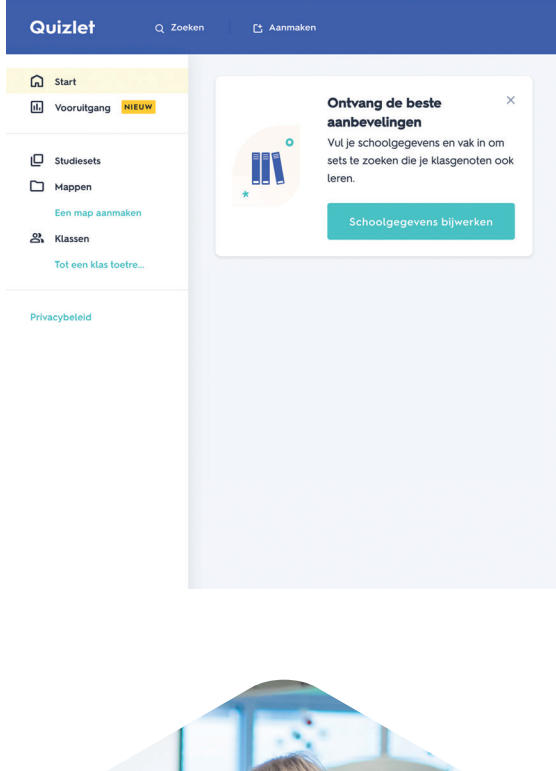

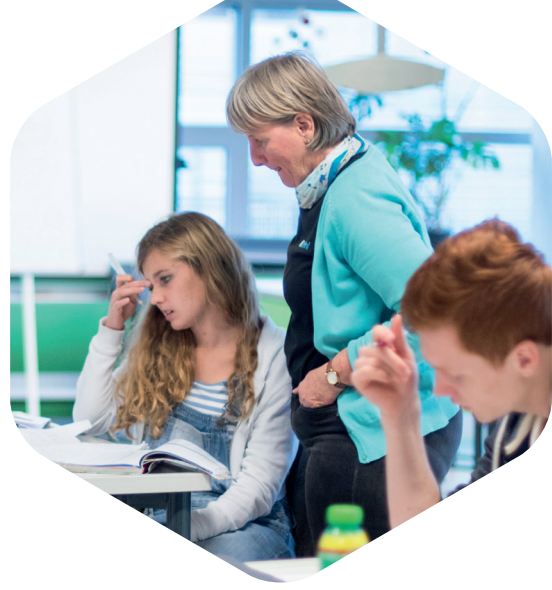

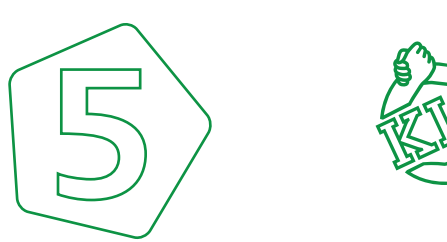

**10**

# **Check hoe het met je leerlingen gaat met Kracht in Controle**

Het afgelopen jaar heeft veel in het onderwijs teweeggebracht. Leerlingen en docenten hebben niet alleen moeten wennen aan een andere manier van les geven of volgen, maar ook aan een andere wijze van onderling contact. Het komt nu namelijk vaker voor dat leerlingen, docenten of misschien zelfs klassen moeten thuisblijven en alleen online aan de les kunnen deelnemen. Daarnaast is de interactie, als leerlingen wel op school zijn, meer beperkt door de maatregelen van mondkapjes en anderhalve meter afstand.

Tegelijkertijd is de behoefte aan sociale interactie niet minder geworden. Voor scholen is in de huidige omstandigheden de vraag nog prangender: hoe gaat het nu eigenlijk écht met onze leerlingen? Maar door de wisseling van aanwezigheid en de fysieke afstand is het ook lastiger om hier antwoord op te krijgen. De webapplicatie Kracht in Controle (KIC) van VO-content kan jou als mentor of docent handvatten bieden om het (sociaal) welbevinden van je leerlingen te monitoren.

# **Wat is [Kracht in Controle](https://www.vo-content.nl/leermateriaal/krachtincontrolenl/) (KIC)?**

KIC is een webapplicatie van VO-content waarmee je de sociaal-emotionele ontwikkeling en het welbevinden van leerlingen kunt volgen. KIC is alleen beschikbaar voor scholen die [deelnemen aan](https://www.vo-content.nl/deelnemen/doet-mijn-school-al-mee/)  [VO-content](https://www.vo-content.nl/deelnemen/doet-mijn-school-al-mee/). In de applicatie hebben docenten o.a. de volgende tools tot hun beschikking:

- 1. **Sociogram van de klas.** Hiermee kun je direct zien welke onderlinge relaties leerlingen in je klas hebben en bijvoorbeeld welke leerling wordt buitengesloten, welke leerling bovengemiddeld populair is en welke leerling een positieve leidersrol heeft binnen de groep. Op basis van het sociogram kun je werken aan de groepsdynamica in je klas.
- 2. **Sociaal-emotionele vragenlijst**, die wordt ingevuld door de leerling. Geeft inzicht in het welbevinden van de leerling. Hier wordt onder andere gevraagd naar pesten, het contact met klasgenoten en docenten, het plezier op school in het algemeen en het welbevinden thuis. Daarnaast wordt de leerling bevraagd op de 5 pijlers van het sociaal-emotioneel leren.
- 3. **Competentiemeter per leerling** op de competenties 'Respect', 'Veiligheid' en 'Verantwoordelijkheid'. De vragenlijsten worden ingevuld door de leerlingen zelf, docenten en de ouders. De uitkomsten van de competentiemeter vormen een objectieve basis om als docent het gesprek aan te gaan met de leerling én de ouders/verzorgers.
- 4. **Mentorlessen** voor diverse onderwerpen zoals sexting, (cyber-)pesten, positief denken, zelfbeeld, grenzen stellen, actief burgerschap, diefstal, alcohol in het verkeer, enzovoorts. Deze lessen duren 20 minuten en kun je direct inzetten in de klas. Er zijn mentorlessen voor de eerste vier leerjaren.

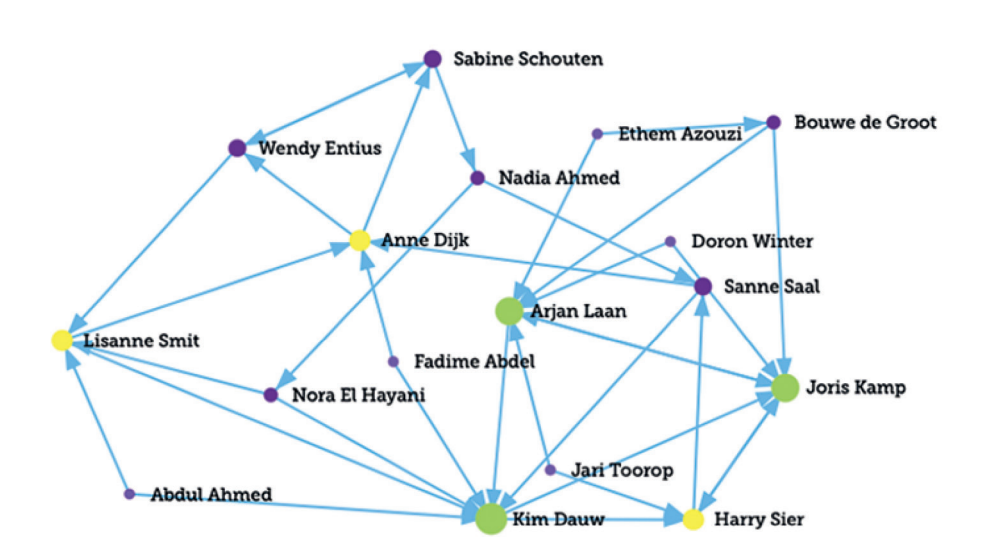

**Hoe kan je KIC inzetten bij afstandsonderwijs?** De tools die hierboven genoemd worden kun je juist goed inzetten in deze periode, waarin leerlingen wisselend op school of thuis, of uitsluitend thuis lessen volgen. Daarnaast is de **Corona-vragenlijst** speciaal ontwikkeld voor mentoren om bij hun leerlingen na te vragen hoe zij het afstandsonderwijs ervaren. Deze vragenlijst kun je goed gebruiken om achter de behoeften van leerlingen te komen die voor een langere periode vanuit huis onderwijs volgen.

Niet alleen leerlingen die thuis moeten blijven, maar ook de leerlingen op school kunnen in deze tijd meer onrust, stress of zorgen ervaren. Met de **Coronalessen** kun je op school volop aandacht schenken aan de sociaal-emotionele ontwikkeling van je leerlingen. Zo is er een les ontwikkeld die leerlingen bewust maakt van de veranderingen en de impact die het heeft op hun welzijn en hun tijdsbesteding. Een andere les gaat in op het

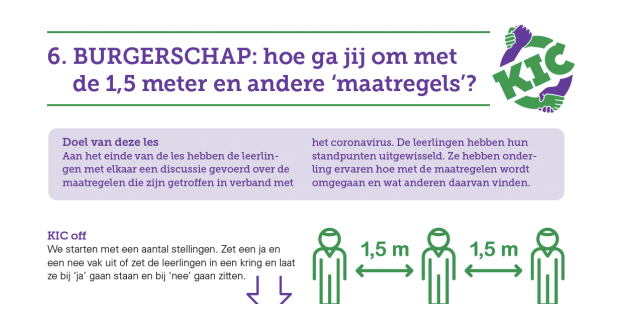

hebben van aandacht voor elkaar en het geven van complimenten, om elkaar meer vertrouwen te geven, iets wat we in deze tijd goed kunnen gebruiken.

**De sociaal-emotionele vragenlijst** is ook een hulpmiddel om naar het welbevinden te vragen van de leerlingen die wél de lessen op school kunnen bijwonen. Leerlingen kunnen hierin ook aangeven of ze behoefte hebben aan een gesprek of meer ondersteuning. Je kunt de vragenlijst op meerdere momenten in het schooljaar afnemen, zodat je een goed beeld kunt vormen van de ontwikkeling van leerlingen. De resultaten kunnen ook inzicht geven in het gedrag of de prestaties van leerlingen. Door de fysieke afstand op school kan het lastiger zijn om op een docent af te stappen en om hulp te vragen. Voor een leerling is de vragenlijst daarom een hele veilige manier om aan te geven hoe het met hem/haar gaat. Het afstandsonderwijs, de wisselende aanwezigheid van leerlingen en de beperkte mogelijkheden om

na school af te spreken, kunnen allemaal invloed hebben op de groepsdynamiek binnen de klas. Daarnaast kan het ook lastiger voor docenten zijn om te weten of alle leerlingen zich wel veilig voelen in de klas. Juist in deze periode kan het dus goed zijn om een **sociogram** af te nemen, zodat je inzichtelijk maakt hoe de onderlinge verhoudingen in de klas zijn en wie er mogelijk buiten de groep valt.

**11**

In een handleiding hebben we beschreven hoe het afnemen van de verschillende vragenlijsten en het interpreteren van de resultaten in zijn werk gaat. De handleiding kun je [hier](https://krachtincontrole.nl/assets/handleidingen/Handleiding%20Sociaal-emotionele%20ontwikkeling-%20KIC.pdf) vinden.

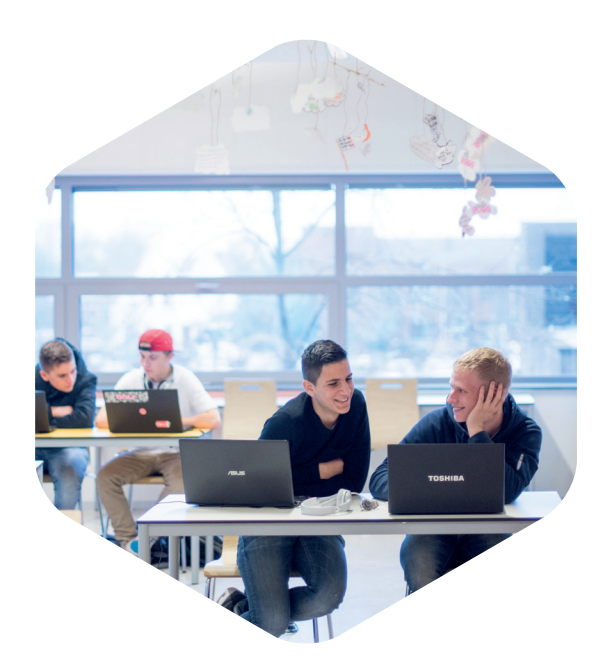

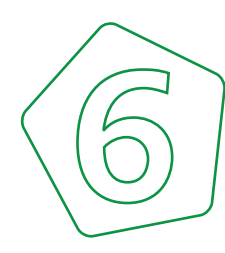

# **Haal meer uit je lessen op afstand met deze tips!**

- 1. Kopieer niet je standaard les, maar herontwerp je les voor 'inzet online'. In een online les moet je de structuur meer expliciet maken. Vertel je leerlingen precies wat je wanneer van hen wel verwacht en niet verwacht. Maak in je ontwerp effectief gebruik van de chatfunctie en bijvoorbeeld van Padlets of Kahoot.
- 2. Neem (een deel van) je herhalende instructie op en laat leerlingen die vooraf bekijken. Daarmee win je waardevolle contacttijd in de les.
- 3. Zorg voor een stukje "ongestructureerde" tijd aan het begin van de sessie. Vraag je leerlingen hoe het met ze gaat, bijvoorbeeld door ze één voor één toe te laten in de klas.
- 4. Gebruik regelmatig korte toetsen of vragen om te zorgen dat iedereen de aandacht erbij houdt. Dat werkt veel beter dan één langere toets aan het einde.
- 5. Sluit je les af met een ['exit-ticket](https://www.vernieuwenderwijs.nl/sluit-je-les-af-met-een-exit-ticket/)'. Dat geeft je waardevolle informatie over de effectiviteit van je les, en over de mogelijke inhoud van de volgende les.
- 6. Een Teams-sessie is niet alleen beschikbaar op de tijd die ervoor ingepland staat. Je kunt er dus eerder in, maar ook later uit. Hetzelfde geldt voor een Zoom- of Meet-sessie.
- 7. Als je Zoom gebruikt, pas dan Break-out rooms toe. De groepen kunnen automatisch worden samengesteld en na de ingestelde tijd komt iedereen automatisch bij elkaar. Dit geeft betrokkenheid en dynamiek. In Teams heet deze functie 'Aparte vergaderruimten'.
- 8. Als je in digitale groepjes werkt, en je 'loopt' langs als leerlingen aan een opdracht werken, laat dan vooraf duidelijk weten wanneer je langs komt, bijv.: "In 5 minuten moet je dat-en-dat gedaan kunnen hebben. Ik kom over 6 minuten even kijken hoe ver jullie zijn".
- 9. Wijs per groepje (roulerend) één verantwoordelijke 'procesmanager' aan die de voortgang in de gaten houdt.
- 10. Als je een PowerPoint presenteert in Teams, Zoom of Meet, zet dan bij Diavoorstelling -> Diavoorstelling Instellen het Type voorstelling op 'Bekeken door één persoon (venster)'. Je PowerPoint voorstelling beslaat dan een venster in plaats van je hele scherm en je kunt daarnaast de vensters van Teams, Zoom of Meet gewoon blijven zien.
- 11. Als je een Powerpoint presenteert, vind je linksonderaan bijna transparante knopjes. Daarmee kun je onder andere op je slides tekenen: ideaal wanneer je je les opneemt.

In deze publicatie hebben we verschillende tools en tips genoemd, maar de lijst is natuurlijk niet uitputtend. Ken jij nog een tool of heb jij een tip die niet in deze publicatie mag ontbreken? Stuur ons dan een mailbericht of deel jouw tip via onze sociale media! Deze kunnen we dan op een later moment toevoegen. Bij alle genoemde onderwerpen in deze publicatie kunnen wij scholen ook ondersteunen door middel van trainingen. Heb je hier interesse in? Stuur ons dan een mailbericht via info@ vo-content.nl en we helpen je graag verder.

**12**

Voor de mogelijkheden die VO-content jou, jouw school en jouw leerlingen biedt, kun je ook kijken op onze website [www.vo-content.nl](http://www.vo-content.nl).

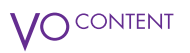

**tekst en redactie** Anne-Wil Abrahamse Linda le Grand Marc van Maastricht Paul Westeneng

**meer informatie** VO-content 030 232 4822 www.vo-content.nl info@vo-content.nl

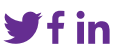

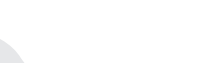

**VO-content helpt je graag verder**